## *Konsumgruppen*

# *Innlogging første gang*

## **Innledning**

Dette er en veileder som sier hvordan du skal logge deg på første gang. Utvidede veiledere om løsningen og hvilke funksjonaliteter du har tilgang til, ligger tilgjengelig etter du har logget deg inn.

Min side på konsumgruppen.no har definert 2 ulike brukere.

- **Hovedbruker (masterbruker):** Brukere opprettet via KGN sitt medlemsregister.
- **Bruker (tilleggsbrukere):** En Hovedbruker kan opprette nye brukere i portalen. Tilleggsbrukeren kan ikke opprette andre brukere.

### **Førstegangs-innlogging**

Første gang du skal logge på i ny løsning må du opprette et personlig passord. Under finner du veileder for sette passord på din bruker.

#### Hovedbruker/Masterbruker

- Når du logger inn første gang, må du opprette et passord knyttet til din bruker.
- Det gjøres ved å trykke på «Glemt passord»-lenken.

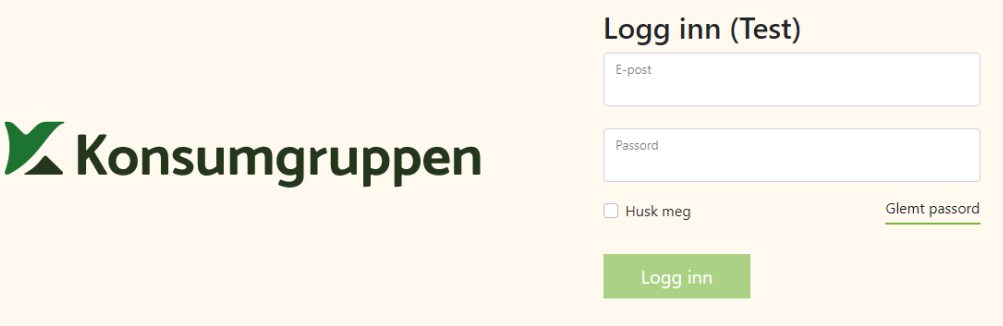

- Da kommer du til en side hvor du oppgir epostadressen din og trykker send.
- En e-post blir sendt til din e-postadresse.
- Trykk på lenken i e-posten. (E-posten skal komme innen 5 minutter. Sjekk også søppelpost.)
	- o Dersom du ikke mottar en epost, er du ikke lagt som kontaktperson på noen medlemmer hos Konsumgruppen. Da tar du kontakt med Konsumgruppen
- Du kommer til en ny side hvor du må sette et passord, og bekrefte passord.
- Du kan deretter logge inn.

Tilleggsbruker

- Du vil motta en invitasjon fra Hovedbruker i ditt firma for å få tilgang.
- Invitasjonen får du tilsendt på e-post. Følg instruksjonene.
	- o Hvis du vet at din hovedbruker har invitert deg, men ikke har mottatt e-post, sjekk søppelpost. Dersom den ikke ligger der heller, ta kontakt med hovedbruker hos deg eller Konsumgruppen.

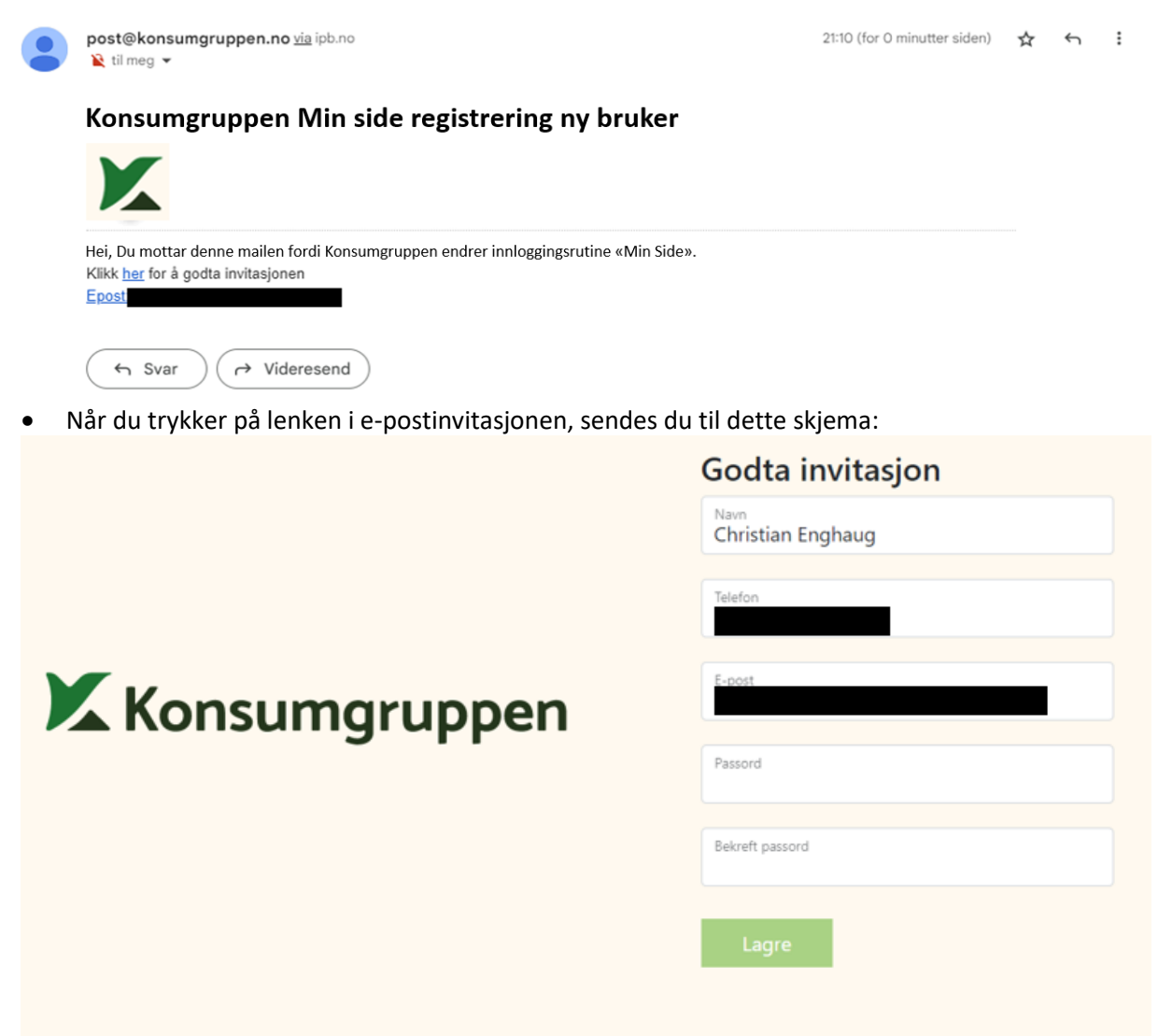

- Feltene for navn, telefon og e-post er forhåndsutfylt med de data masterbrukeren som opprettet invitasjonen fylte inn. Du kan velge å endre dette i dette skjema før du lagrer deg selv som bruker.
- Du vil nå kunne logge inn med e-post og det passordet du har satt.